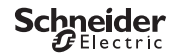

# <span id="page-0-0"></span>*Interruptor crepuscular programable IC100kp+ SMART*

Información del producto/Descripción del menú

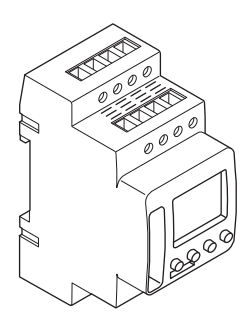

CCT15494, CCT15495© Schneider-Electric 2014CCT1549x\_HWadd\_ES02/19

**es**

CCT15494 CCT15495 *[Interruptor crepuscular programable IC100kp+ SMART](#page-0-0)*

*[Información sobre el interruptor crepuscular](#page-2-0)*

*[Indicadores y elementos de mando](#page-2-1)*

*[Funcionamiento](#page-2-2)*

*[Estructura del menú](#page-3-0)*

*[Ajustes iniciales](#page-3-1)*

*[Menú Luz](#page-4-0)*

*[Configuración de una hora de conmutación](#page-4-1)*

*[Modificación de una hora de conmutación](#page-5-0)*

*[Eliminación de una hora de conmutación](#page-5-1)*

*[Programas adicionales](#page-6-0)*

*[Configuración de horario de verano/invierno](#page-6-1)*

*[Configuración de la función de vacaciones](#page-7-0)*

*[Configuración del PIN](#page-7-1)*

*[Configuración de la entrada externa \(solo 1C\)](#page-8-0)*

*[Combinación de canales \(cambio de programa\) \(solo 2C\)](#page-8-1)*

*[Bloqueo de canal \(solo 2C\)](#page-9-0)*

*[Activación de la anticipación manual y la conmutación permanente](#page-9-1)*

*[Restablecimiento de los ajustes básicos](#page-10-0)*

*[Programación con el lápiz de memoria](#page-10-1)*

*[Schneider Electric Industries SAS](#page-10-2)*

## <span id="page-2-0"></span>*Información sobre el interruptor crepuscular*

El Interruptor crepuscular programable IC100kp+ con interruptor horario semanal controla las instalaciones de luz de las calles, escaleras externas, etc.

## <span id="page-2-1"></span>*Indicadores y elementos de mando*

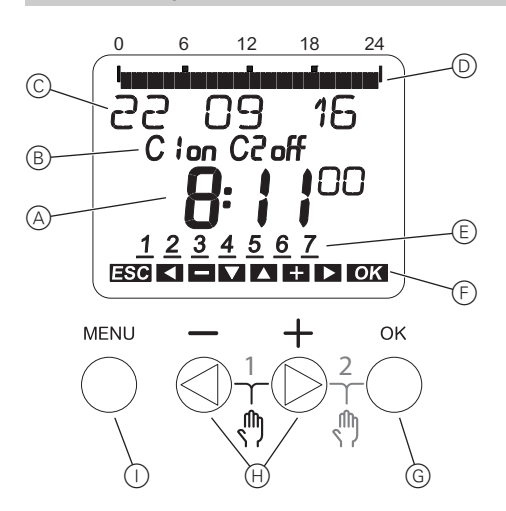

- A Indicador de la hora
- B Estado del canal
- C Indicador de la fecha
- D Tiempos activos programados
- $\left(\overline{\epsilon}\right)$  Indicador de los días de la semana
- $(F)$  Indicador de pulsadores activos
- G Pulsador OK
- $(H)$  Pulsadores de selección
- $\cap$  Pulsador MENU

## <span id="page-2-2"></span>*Funcionamiento*

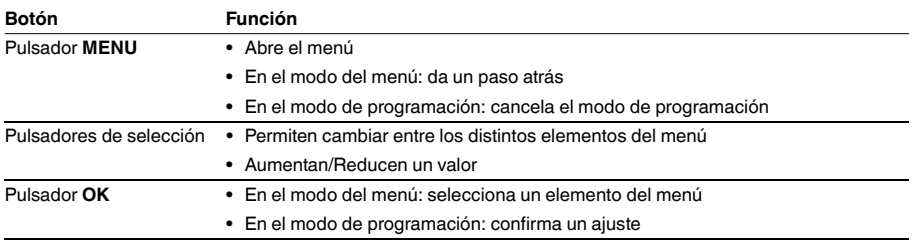

<span id="page-3-0"></span>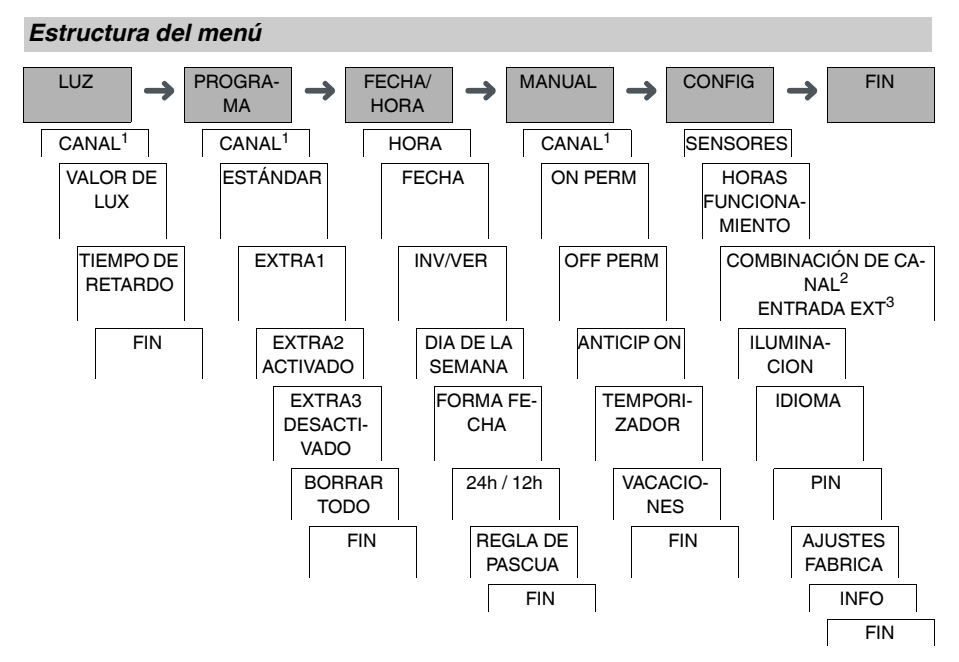

1 El elemento del menú **CANAL** solo aparece en dispositivos con dos canales (2C). Los dispositivos con un solo canal pasan directamente al siguiente menú.

2 Solo aparece en dispositivos con dos canales (2C).

 $3$  Solo aparece en dispositivos con un único canal (1C).

## <span id="page-3-1"></span>*Ajustes iniciales*

Los ajustes básicos, como la fecha, la hora, etc., deben configurarse al iniciar el dispositivo por primera vez o después de restablecerlos.

El dispositivo se inicia en el menú de ajustes con el elemento **IDIOMA**.

- 1 Seleccione el idioma.
- 2 Confirme el mensaje **FORMA FECHA**.
- 3 Seleccione el formato de la fecha.
- (4) Ajuste el año.
- 5 Ajuste el mes.
- 6 Ajuste el día.
- 7 Confirme el mensaje **24h / 12h**.
- 8 Seleccione el formato de la hora.
- 9 Ajuste la hora.
- 0 Ajuste los minutos.
- $(1)$  Seleccione horario de verano/invierno.

<span id="page-4-0"></span>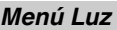

LUZ

VALOR DE LUX  $\parallel$  TIEMPO DE RE-TARDO

En el menú **LUZ** puede comprobar y modificar las horas de retardo y la luminosidad de conmutación.

## *VALOR DE LUX*

Para cada canal y día de la semana puede configurar de forma individual con qué luminosidad se debe conectar y desconectar la carga. Por defecto están configurados a 15 lux.

## *TIEMPO DE RETARDO*

En cada canal puede configurar cuánto tiempo debe sobrepasarse o reducirse siempre la luminosidad configurada hasta que la carga se conecte o se desconecte. Con el tiempo de retardo se puede evitar que el interruptor crepuscular responda a estímulos breves, por ejemplo, los faros de un coche. Por defecto está configurado a 1 min.

## <span id="page-4-1"></span>*Configuración de una hora de conmutación*

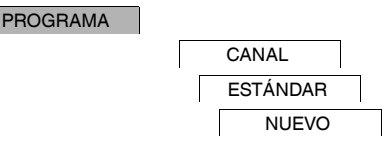

Una hora de conmutación siempre está compuesta por una hora de conmutación de inicio y una hora de conmutación de fin. Puede seleccionar si la carga se desconecta ( **DESCANSO NOCTURNO**) o se conecta (**LUZ AC-TIVADA**). Puede configurar horas de conmutación para un día concreto de la semana o copiarlas para varios días de la semana. Los días de la semana copiados se consideran un bloque.

Ejemplo: La iluminación del escaparate de una tienda no debería estar conectada durante toda la noche. Para desconectar la iluminación, configure un **DESCANSO NOCTURNO** a la hora deseada.

Para ajustar una hora de conmutación:

- 1 Confirme el mensaje sobre las ranuras de memoria libre.
- 2 Seleccione **LUZ ACTIVADA** o **DESCANSO NOCTURNO**.
- 3 Ajuste la hora.
- 4 Ajuste los minutos.
- Ajuste el día de la semana.
- 6 Ajuste **DURACIÓN HASTA**.
- 7 Si desea que la hora de conmutación solo sea válida para un día de la semana, seleccione **GUARDAR**. La hora de conmutación ya está configurada.
- 8 Si desea copiar en bloque la hora de conmutación para varios días de la semana, seleccione **COPIAR**.
- 9 Seleccione más días de la semana y confirme cada caso. Los días de la semana que forman parte del bloque se muestran en el indicador de los días de la semana. Para eliminar un día de la semana del bloque, vuelva a seleccionarlo mediante los pulsadores de selección.
- 0 Una vez configurados los días de la semana deseados, seleccione **GUARDAR**.

## <span id="page-5-0"></span>*Modificación de una hora de conmutación*

#### PROGRAMA

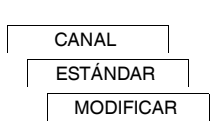

Puede cambiar la hora de las horas de conmutación. En el caso de las horas de conmutación que forman parte de un bloque, puede decidir si quiere que la modificación de la hora se aplique a todo el bloque o a un solo día de la semana concreto. En este último caso, el día de la semana en cuestión se elimina del bloque.

1 Seleccione la hora de conmutación.

La pantalla va pasando por las distintas horas de conmutación por orden. Si no hay ajustada ninguna hora de conmutación para un día de la semana determinado, en la pantalla se muestra la indicación --:--. Si la hora de conmutación seleccionada forma parte de un bloque, todos los días del bloque se muestran en el indicador de días de la semana. El día de la semana seleccionado parpadea.

- 2 Ajuste la hora.
- 3 Ajuste los minutos.
- 4 Ajuste la duración.
- 5 Si la hora de conmutación seleccionada solo está configurada para un día de la semana, solo aparece la opción **GUARDAR**.
- 6 Si la hora de conmutación seleccionada forma parte de un bloque, puede seleccionar **MODIFICAR BLO-QUE** o **MODIFICAR DIA DE LA SEMANA**.

- **MODIFICAR BLOQUE** sirve para cambiar la hora de todas las horas de conmutación del bloque.

- **MODIFICAR DIA DE LA SEMANA** sirve para cambiar la hora de una hora de conmutación seleccionada.

La hora de conmutación seleccionada se elimina del bloque.

## <span id="page-5-1"></span>*Eliminación de una hora de conmutación*

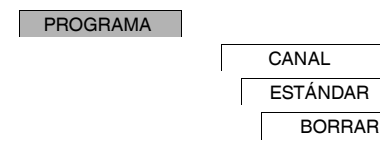

Puede eliminar las horas de conmutación en cualquier momento. Si una hora de conmutación forma parte de un bloque, puede borrar el bloque entero o eliminar esa hora de conmutación concreta del bloque. También puede borrar todas las horas de conmutación de un canal a la vez.

Eliminación de una hora de conmutación:

## 1 Seleccione **INTERRUPTOR**.

2 Seleccione la hora de conmutación.

La pantalla va pasando por las distintas horas de conmutación por orden. Si no hay ajustada ninguna hora de conmutación para un día de la semana determinado, en la pantalla se muestra la indicación --:--. Si la hora de conmutación seleccionada forma parte de un bloque, todos los días del bloque se muestran en el indicador de días de la semana. El día de la semana seleccionado parpadea.

- 3 Si la hora de conmutación seleccionada solo es válida para un día de la semana, solo aparecerá la opción **BORRAR DIA DE LA SEMANA**.
- 4 Si la hora de conmutación seleccionada forma parte de un bloque, puede seleccionar **BORRAR BLOQUE** o **BORRAR DIA DE LA SEMANA**.
	- **BORRAR BLOQUE** sirve para borrar todas las horas de conmutación del bloque.

- **BORRAR DIA DE LA SEMANA** sirve para quitar la hora de conmutación seleccionada del bloque y borrarla.

Eliminación de todas las horas de conmutación de un canal:

- 1 Seleccione **BORRAR TODO**.
- 2 Confirme la acción con **CONFIRMAR**.

## <span id="page-6-0"></span>*Programas adicionales*

#### PROGRAMA

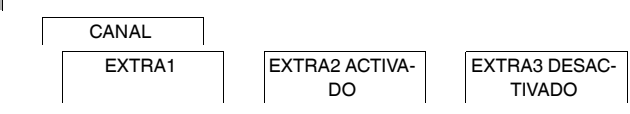

Puede establecer horas de conmutación con independencia de los días de la semana.Durante estas horas de conmutación, otras horas de conmutación configuradas están inactivas.

#### *EXTRA1*

Puede configurar un Descanso nocturno y/o Luz activada además de las horas de conmutación y las luminosidades de conmutación programadas. Puede configurar luminosidades de conmutación individuales de conexión y desconexión para esas horas de conmutación.

Las horas de conmutación se repiten todos los días dentro del rango de fechas. Puede configurar múltiples rangos de fechas.

#### *EXTRA2 ACTIVADO*

Puede configurar una hora de conexión.

## *EXTRA3 DESACTIVADO*

Puede configurar una hora de desconexión.

#### *Rangos de fechas*

Si configura un programa Extra hay disponibles diferentes rangos de fechas:

- **FIJAR FECHA**: Rango de fechas único con una hora de inicio y de fin fijas o un rango de fechas que se repite anualmente.
- **ANTES/TRAS PASCUA**: Rango de fechas que se repite anualmente cuyas horas de inicio y de fin se definen con respecto al domingo de Pascua 00:00.

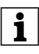

| Configuración **ANTES/TRAS PASCUA**: La pantalla comienza con 0 días e indica **INICIO DOMINGO PASCUA**. Con los pulsadores de selección puede reducir este valor a **INICIO ANTES DE PASCUA** o aumentarlo a **INICIO TRAS PASCUA**.

## <span id="page-6-1"></span>*Configuración de horario de verano/invierno*

FECHA/HORA

INV/VER

Puede adaptar el horario de verano y el de invierno a su región.

1 Seleccione la región de horario de verano/invierno.

## <span id="page-7-0"></span>*Configuración de la función de vacaciones*

#### MANUAL

VACACIONES

La función de vacaciones le permite configurar un canal durante un período prolongado en uno de los siguientes estados:

- Totalmente conectado.
- Totalmente desconectado.
- Solo conexión o desconexión crepuscular.

Las horas de conmutación programadas no se aplican cuando está activa la función de vacaciones. Solo puede configurar un período de vacaciones por canal.

## 1 Seleccionar **ON**, **OFF** o **SOLO LUX**.

- 2 Confirme **INICIO VACAC**.
- 3 Ajuste el año.
- (4) Ajuste el mes.
- 5 Ajuste el día.
- 6 Ajuste la hora.
- 7 Confirme **FIN VACAC**.
- 8 Ajuste el año.
- 9 Ajuste el mes.
- 0 Ajuste el día.
- $(1)$  Ajuste la hora.

## <span id="page-7-1"></span>*Configuración del PIN*

CONFIG PIN

Se utiliza un PIN para proteger el dispositivo frente a usos no autorizados.

Si se le olvida el PIN, póngase en contacto con el servicio de atención al cliente de su país e indique el número de serie de su dispositivo.

- 1 Seleccione **CON PIN**. La opción **SIN PIN** sirve para cancelar la función de protección del PIN.
- 2 Confirme **PIN ACTUAL**.
- 3 Establezca el nuevo PIN.

| Los dígitos del PIN se establecen uno a uno con **+/-** y se confirman con **OK**. Los dígitos que ya se han establecido no pueden cambiarse. Cuando se confirma el último dígito con **OK**, el PIN queda guardado. Si tiene dudas, salga del procedimiento de configuración del PIN pulsando **MENU**.

## <span id="page-8-0"></span>*Configuración de la entrada externa (solo 1C)*

#### CONFIG

ENTRADA EXT

El dispositivo tiene una entrada externa; puede configurar cómo, y de qué forma, esta responde ante una señal externa. En el menú **ENTRADA EXT** puede ajustar la función que hay que ejecutar. Si una función se activa a través de un pulsador o interruptor externo, en la pantalla se muestra **EXTERNO**.

## *INACTIVA*

La entrada externa no tiene función.

## *PULSADOR*

La entrada externa espera una señal breve y ejecuta la función una vez.

• **ANTICIPACION MANUAL**

Presionar el pulsador externo conmuta a la función de anticipación manual.

• **TEMPORIZADOR**

La carga se conecta o se desconecta durante un máximo de 23 horas y 59 minutos. Establecer la duración y la función deseadas.

• **LUZ IMPULSOS**

La carga se conecta durante un máximo de 59 minutos. Ajusta la duración y si la carga se puede desconectar o resetear.

#### *INTERRUPTOR*

El interruptor externo conmuta entre dos estados.

• **ON PERM** 

Activa la carga de forma permanente.

• **OFF PERM** 

Desactiva la carga de forma permanente.

• **SOLO LUX**

Se desactivan todas las horas de conmutación excepto las horas crepusculares.

• **EXTRA1**

Se activa el programa especial **EXTRA1**.

## <span id="page-8-1"></span>*Combinación de canales (cambio de programa) (solo 2C)*

CONFIG

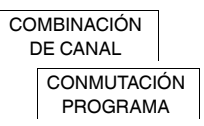

Con el cambio de programa ambos canales se activan a la vez para todas las horas de conexión configuradas. Un canal se desactiva a la hora configurada. Puede seleccionar si el canal que se desactiva cambia a diario o un día concreto de la semana.

- 1 Seleccionar **CONMUTACIÓN PROGRAMA**.
- 2 Seleccionar un día concreto de la semana o **CADA DÍA**.
- 3 Configurar la **HORA**.

## <span id="page-9-0"></span>*Bloqueo de canal (solo 2C)*

CONFIG

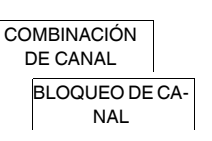

El bloqueo de canal impide que los canales conmuten a la vez.

Si un canal ya está conectado, el segundo canal no se conecta hasta que el primero se desconecte y haya transcurrido un tiempo de espera de 1 s.

Si ambos canales están conectados al mismo tiempo, el canal 1 tiene prioridad.

## <span id="page-9-1"></span>*Activación de la anticipación manual y la conmutación permanente*

Puede activar la anticipación manual o la conmutación permanente a través del menú **MANUAL** o de una combinación de los pulsadores del dispositivo.

## *Conmutación con anticipación manual*

Si desea conmutar un canal al otro estado de conmutación por un breve espacio de tiempo (p. ej., de **ON** a **OFF**), active la anticipación manual. Este estado solo será válido hasta la siguiente hora de conmutación.

Si la función de anticipación manual está activada, en la pantalla aparecerá **ANTICIPACION MANUAL DE CA-NAL** durante un breve espacio de tiempo.

## *Conmutación permanente*

Si desea conmutar un canal de manera permanente, active la conmutación permanente. Cuando está activada la conmutación permanente, las horas de conmutación no surten efecto.

Para seleccionar si el canal va a estar en el estado **ON** u **OFF** de manera permanente, utilice el menú **MANUAL**.

Si utiliza las combinaciones de pulsadores para activar la conmutación permanente, el canal se cambia al otro estado de conmutación (p. ej., de **ON** a **OFF**).

Si la conmutación permanente está activada, en la pantalla aparecerá **PERMANENTE EN CANAL** durante un breve espacio de tiempo.

## **Combinaciones de pulsadores**

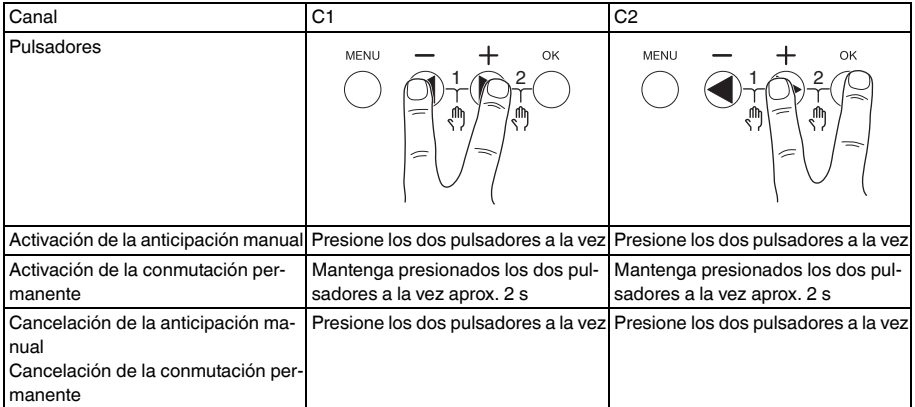

## <span id="page-10-0"></span>*Restablecimiento de los ajustes básicos*

Puede restablecer los ajustes básicos, como la fecha y la hora, etc., y borrar o conservar todas las horas de conmutación.

Tiene dos opciones: Puede cargar los ajustes de fábrica a través del menú **CONFIG** o restablecer el dispositivo presionando combinaciones concretas de pulsadores en el dispositivo.

| Al cargar los ajustes de fábrica se borran todas las horas de conmutación. Si resetea los ajustes y quiere conservar las horas de conmutación, use la función de Resetear.

#### *Carga de los ajustes de fábrica*

**CONFIG** 

AJUSTES FABRI-CA

- 1 Pulse **AJUSTES FÁBRICA**.
- 2 Ejecute las configuraciones básicas como se describe en el capítulo «Ajustes iniciales».

#### *Restablecimiento*

- 1 Apriete los cuatro pulsadores del dispositivo a la vez.
- 2 Seleccione el idioma.
- 3 Si desea conservar las horas de conmutación, seleccione **CONSERVAR PROGRAMAS**.
- 4 Si desea borrar todas las horas de conmutación, seleccione **BORRAR PROGRAMAS**.
- 5 Configure los ajustes básicos que se describen en el capítulo «Ajustes iniciales».

## <span id="page-10-1"></span>*Programación con el lápiz de memoria*

También puede ajustar horas de conmutación, programas y funciones con el software Kit LTS (CCT15860) y transferirlas al dispositivo con el lápiz de memoria (CCT15861).

Tras introducir el lápiz de memoria en la ranura puede consultar los siguientes menús:

#### **COPIAR LLAVE-\$IC100**

Copia las horas de conmutación y la configuración del lápiz de memoria al dispositivo.

#### **COPIAR IC100-\$LLAVE**

Copia las horas de conmutación y la configuración del dispositivo al lápiz de memoria.

## **ACTIVAR LLAVE**

Activa las horas de conmutación configuradas en el lápiz de memoria. Las horas de conmutación del dispositivo se desactivan. Al retirar el elemento de memoria, se reactivan las horas de conmutación del dispositivo.

## **CONSULTAR LLAVE**

Puede comprobar la configuración y los programas del lápiz de memoria

## <span id="page-10-2"></span>*Schneider Electric Industries SAS*

Si tiene consultas técnicas, llame al servicio de atención comercial de su país. schneider-electric.com/contact